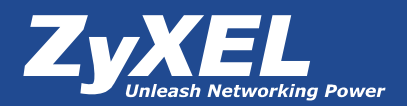

# **Собственный ресурс сети с использованием динамического DNS (DDNS)**

### **Интернет-сервер на персональном компьютере**

С недавних пор широкополосный (высокоскоростной) доступ в Интернет вышел на рынок индивидуальных абонентов. Теперь у интернет-пользователей появилась возможность иметь в собственном доме постоянное подключение к Глобальной сети, обеспечивающее высокую скорость передачи данных. Это, а также расширение сетевых возможностей современных операционных систем для персональных компьютеров и значительный рост производительности последних

следовательно, такие адреса легко запомнить.

Параллельно в Интернете существует еще одна система адресации – числовая, которая удобна для машинной обработки. Каждому компьютеру, работающему в сети, присваивается уникальный числовой адрес, который указывается при передаче данных от одного компьютера другому. Этот адрес называется IP-адресом и представляет собой четырехбайтовое число. Для удобства записи каждый байт записывается в десятичном

Сервис Dynamic DNS предоставляет вам возможность сделать свой компьютер легко доступным из Интернет, даже если в вашем распоряжении постоянно меняющийся, динамический IP-адрес. Внешние пользователи всегда будут иметь доступ к вашему компьютеру, обращаясь к нему по его доменному имени.

позволяет простым пользователям организовать на своем компьютере домашний интернет-сервер.

### **Ограничения домашнего подключения к Интернету**

Для того чтобы в cети получить доступ к какому-либо серверу, пользователи должны знать его адрес. Для примера: адрес российского Web-сервера компании Zyxel – *www.zyxel.ru*, а адрес FTP-сервера компании – *ftp.zyxel.com*. Эти адреса называются доменными именами или доменными адресами. Для человека такой способ адресации удобен – он логичен и понятен, а

формате (от 0 до 255) и отделяется один от другого точкой. Например, адрес сайта *www.zyxel.ru* – 194.67.28.53. Существует два варианта назначения IP-адреса: постоянное и временное. В первом случае IP-адрес закрепляется за компьютером и не изменяется без необходимости – такой адрес называют *статическим*. Во втором случае IP-адрес выдается компьютеру на определенное время, чаще всего лишь на один сеанс связи – такой адрес называют *динамическим*.

Для того чтобы согласовать два типа адресации, символьный и числовой, была разработана

#### Версия 1.0 от 04.2006 г.

Система Доменных Имен – *Domain Name System (DNS)* – распределенная база данных, содержащая записи с описанием доменных имен, IP-адресов и другой информации о хостах. Основная задача, возложенная на сервис DNS, – установление соответствия символьных и числовых адресов, т.е. соответствия доменного имени компьютера – его IP-адресу. Другими словами, каждый раз, когда пользователь обращается к символьной адресации, указывая, к какому ресурсу Интернета он хочет подключиться, его машина посылает запрос на DNS-сервер с целью определить IP-адрес этого ресурса. Сервер DNS, найдя в базе данных соответствие адресов, отправляет машине пользователя ответ с требуемым IP-адресом. Но этот сервис имеет одно неприятное ограничение – он работает только со статическими IP-адресами. А т.к. в большинстве случаев для индивидуальных пользователей интернет-провайдеры выдают динамические IP-адреса, то это ограничение становится настоящей проблемой. Получается, для того чтобы сделать компьютер легкодоступным из cети, он должен иметь постоянный адрес! С этой проблемой легко справляется служба *Dynamic DNS (DDNS).* 

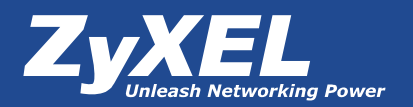

### **ZyXEL Prestige как клиент сервиса Dynamic DNS (DDNS)**

Как и большинство других служб Интернета, Dynamic DNS работает в рамках модели клиент-сервер. В качестве DDNS-сервера используется специальное программное обеспечение на удаленном сервере, работающее c таблицей соответствий между символьными и числовыми адресами ресурсов Интернета. Клиентом может быть устройство доступа в Интернет, оповещающее DDNS-сервер о своем текущем IPадресе и о некоторых дополнительных настройках. В модемах ZyXEL реализована поддержка DDNS-сервера – *DynDNS.ORG*.

При подключении к Интернету модем получает от DHCP-сервера интернет-провайдера новый IPадрес <sup>(1)</sup> (см. Рисунок 1), после чего должен сообщить о его смене DynDNS-серверу. Но так как модему известно лишь доменное имя сервера – *www.dyndns.org*, то он должен обратиться к DNSсерверу с соответствующим запросом **<sup>2</sup>** и, уже получив ответ **<sup>3</sup>** , связаться с DynDNS-сервером **<sup>4</sup>** для передачи ему информации об изменении своего IP-адреса. Удаленный клиент запрашивает наш FTP-сервер по имени, указывая через двоеточие после доменного имени номер порта, на котором работает FTP-сервер

**1** .3апрос обрабатывается DNSсистемой, которая обращается в DynDNS для определения текущего IP-адреса для запрашиваемого доменного имени. DynDNS возвращает в DNS-систему текущий IP-адрес нашего модема. **O** DNS возвращает текущий IP <sup>O</sup>

- **►** Завести себе учетную запись *Account* на *www.dyndns.org* для дальнейшей регистрации на сервере.
- **►** Создать на *www.dyndns.org* доменное имя для своего сервера – *Hostname*. Вы можете выбрать любой

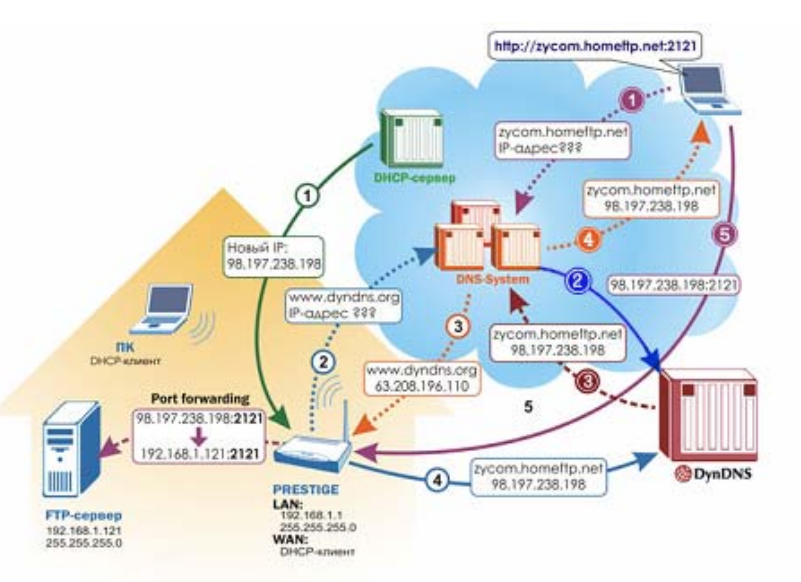

#### Рисунок 1. Схема работы DynDNS

для установления связи клиента с модемом , а уже модем осуществляет так называемый Port Forwarding, перебрасывая пакеты, приходящие на определенный его порт, на аналогичный порт внутреннего FTP- сервера.

Для реализации доступа к сетевому ресурсу с использованием доменного имени необходимо сделать следующие шаги:

понравившийся символьный адрес из списка, например homeftp.net, и любое незанятое имя в этом домене для своего сервера. Соответственно получите домен второго уровня для своего сервера: Hostname.homeftp.net.

**►** И последнее – настроить соответствующим образом свой модем.

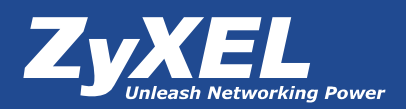

## *Создание учетной записи*

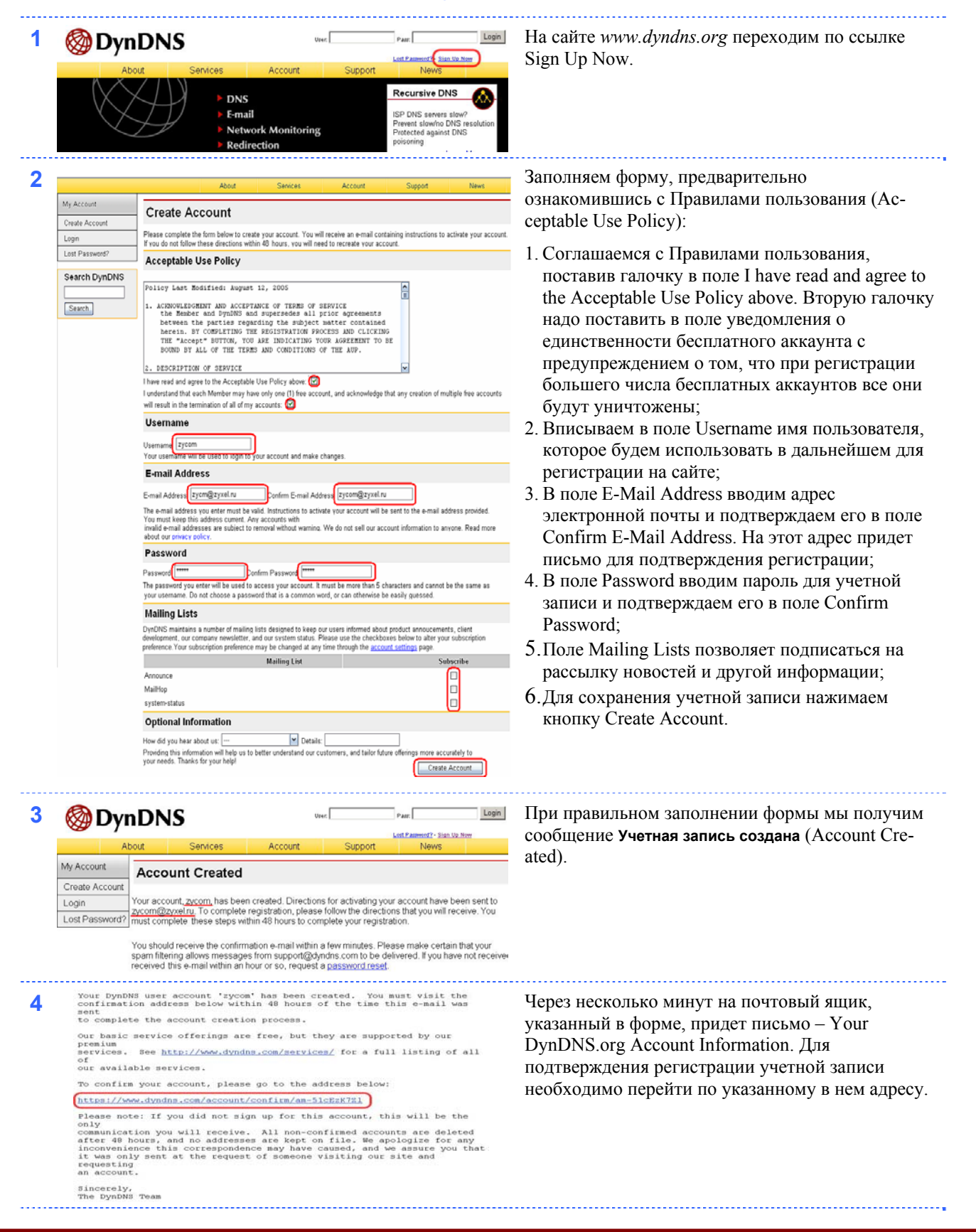

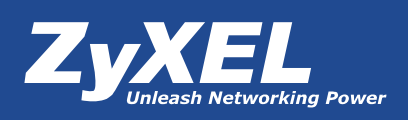

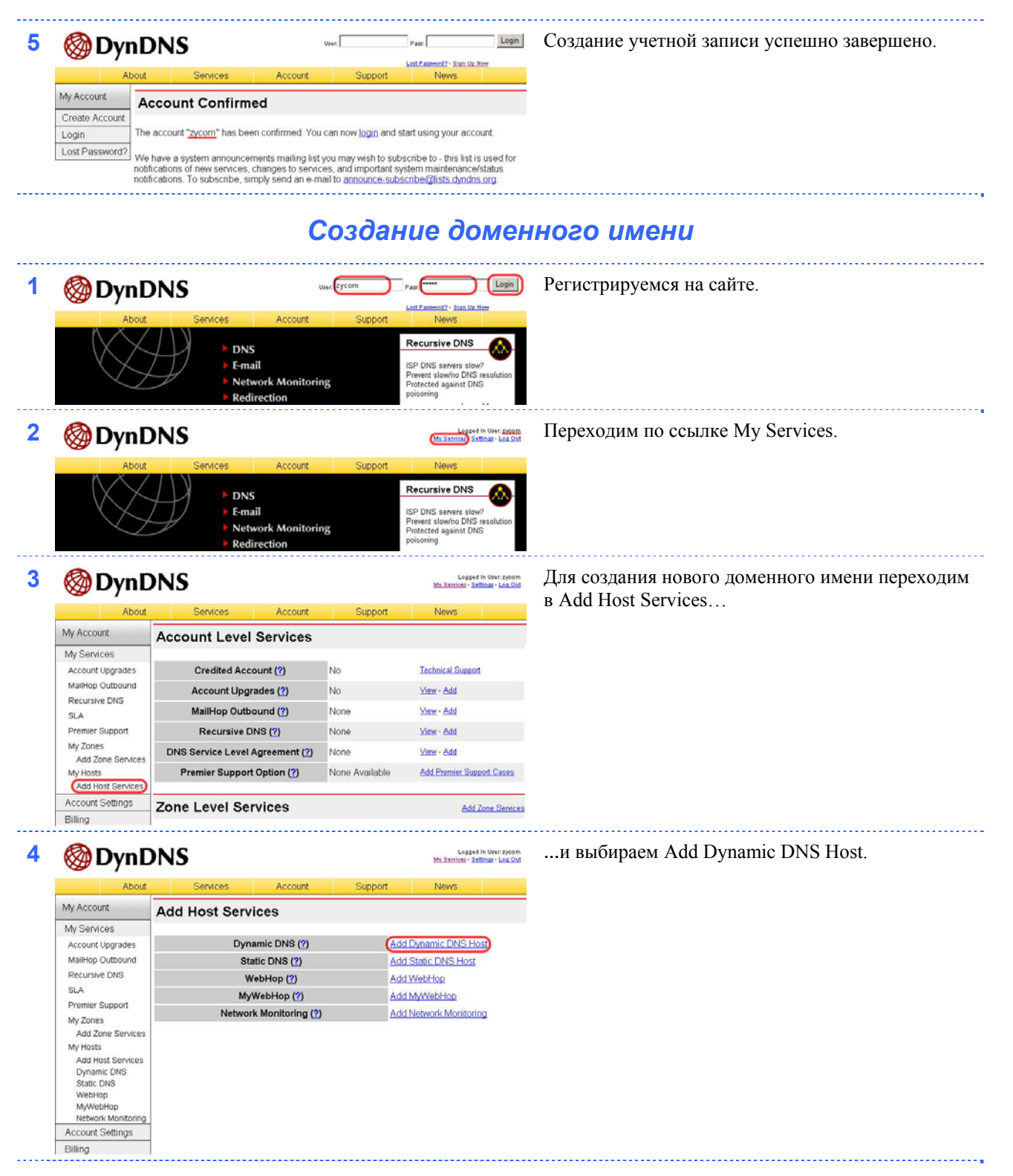

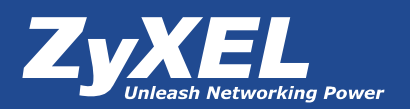

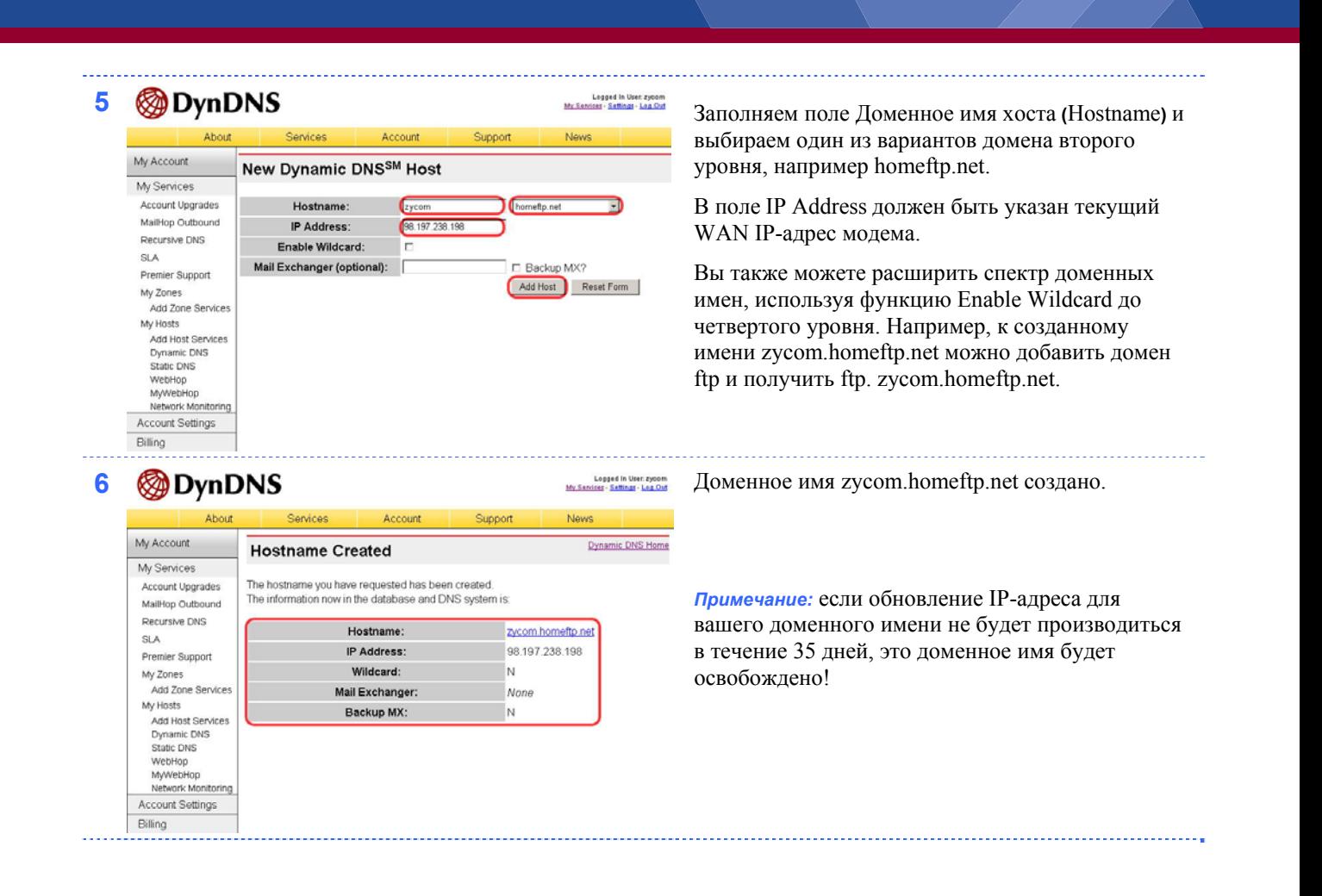

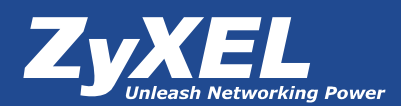

## *Настройка DynDNS-клиента на Prestige*

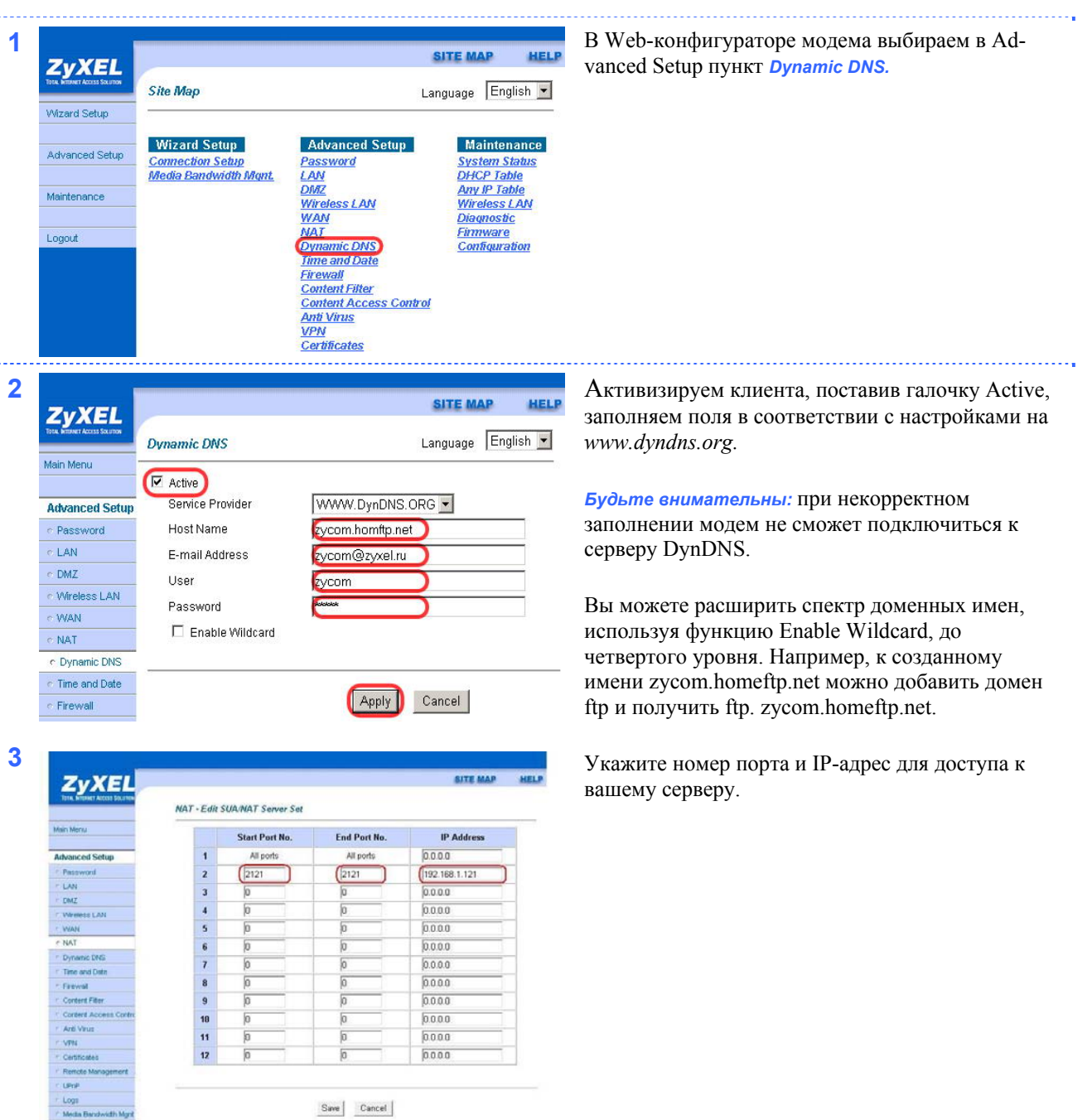

Если все настройки выполнены верно, то теперь ваш собственный ресурс сети открыт для доступа из любой точки земного шара под своим уникальным именем, понятным и удобным для запоминания. Кроме того, имя может отражать содержание ресурса, что облегчит поиск пользователям, интересующимся его тематикой. Сложно перечислить все плюсы собственного сетевого ресурса, так же как и назвать все плюсы мировой известности. И все это благодаря DynDNS и оборудованию компании ZyXEL.

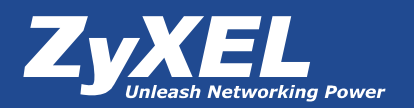

### *Возможные трудности реализации и пути их решения*

1. Некоторые провайдеры блокируют стандартные FTP(21)- и HTTP(80)-порты, чтобы обезопасить сетевое оборудование от несанкционированного доступа из сети Интернет. Кроме того, некоторые модемы используют стандартные номера портов, например HTTP(порт 80), для управления с помощью WEB-

интерфейса. Чтобы избежать неоднозначности в выборе портов для различных приложений, вы можете изменить номер порта на самом модеме. Если провайдер откажет вам в открытии стандартных портов, вы с легкостью можете воспользоваться функцией Port Forwarding для назначения нестандартных номеров портам,

через которые хотите открыть доступ к вашему сетевому ресурсу. Проще говоря, вы сможете открыть свой ресурс, используя другие номера портов. Для этого необходимо выполнить следующие настройки на вашем модеме.

1. В Web-конфигураторе модема выбираем в Advanced Setup пункт меню NAT.

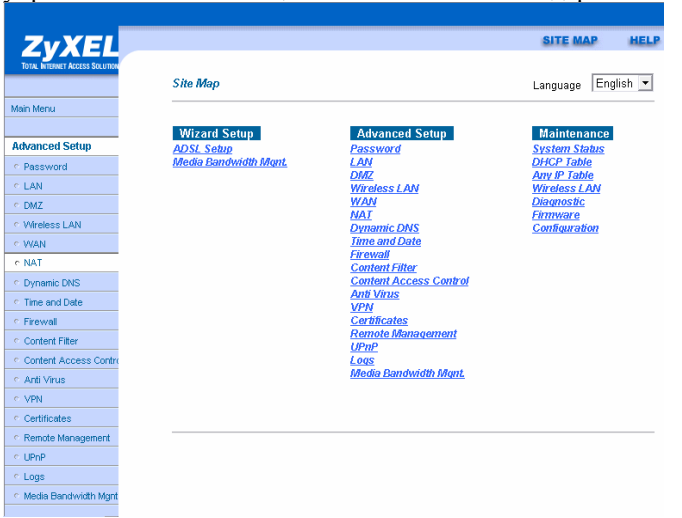

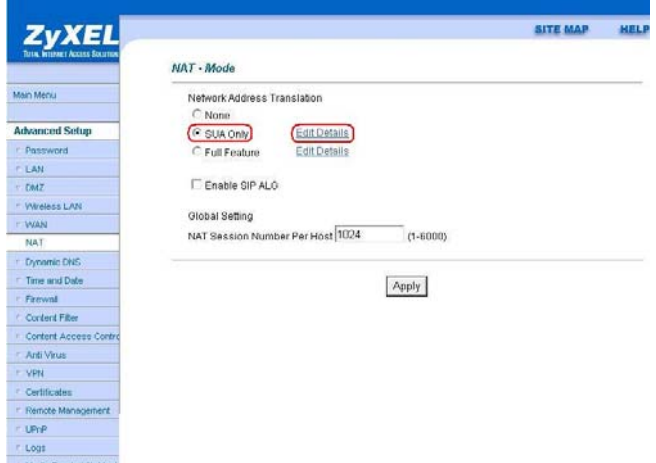

2. В пункте настроек NAT отмечаем режим трансляции адресов SUA Only и нажимаем Edit Details.

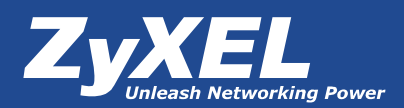

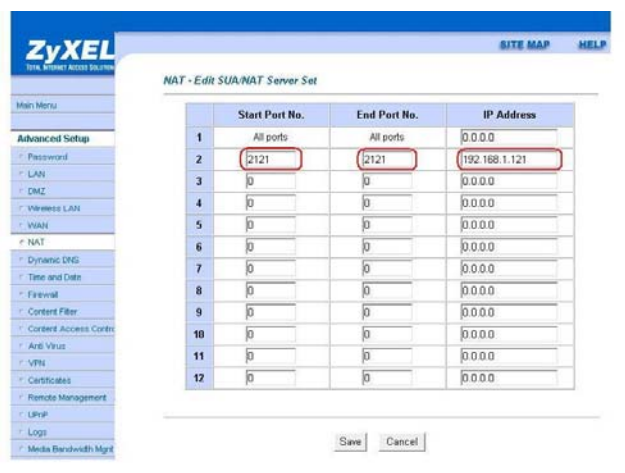

3. В полях Start Port No. и End Port No. указываем номер порта, по которому вы хотите открыть доступ к вашему ресурсу (например, 2121).

В поле IP Address указываем IP-адрес вашего сервера.\*

\*После сохранения настроек пункта 3 вы можете проверить доступ к вашему ресурсу, набрав доменное имя, двоеточие и номер порта, указанный в полях Start Port No. и End Port No. в браузере. Например, как на рисунке "Схема работы DynDNS".

2. Есть еще одна тонкость создания собственного ресурса сети, которая возникает при одновременном использовании Firewall. Дело в том, что при включении данной опции модем автоматически блокирует трафик WAN to WAN и WAN to LAN. То есть перестает пропускать обращения, пришедшие из сети Интернет на ваш внешний адрес и из внешней сети на локальный адрес. Соответственно все ваши ресурсы, предназначенные для свободного доступа из сети Интернет, перестанут быть видимыми. Если вы столкнетесь с описанной проблемой, вы можете создать правила Firewall, которые обеспечат доступность ваших

ресурсов по номеру порта, сохраняя при этом общую безопасность локальной сети. Подробнее о настройках соответствующих правил Firewall вы можете прочитать в руководстве пользователя вашего модема.